# Q17698

# **MECHANICAL GAMING KEYBOARD ROG STRIX SCOPE TKL GUNDAM LTD**

Quick Start Guide 快速使用指南(繁體中文) 快速使用指南(簡體中文) クイックスタートガイド (JP) Guide de démarrage rapide (FR) **Package Contents**

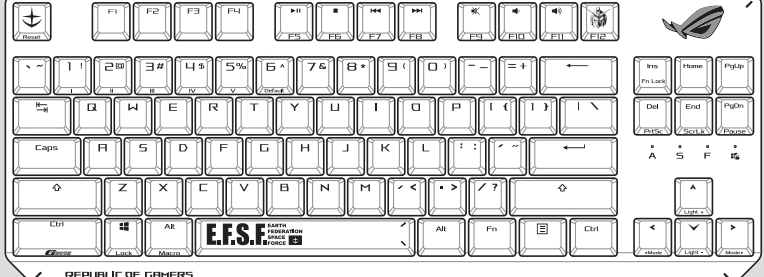

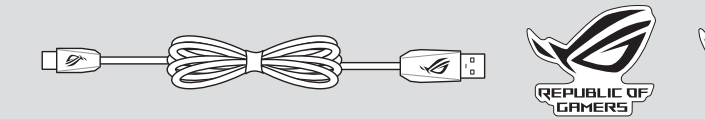

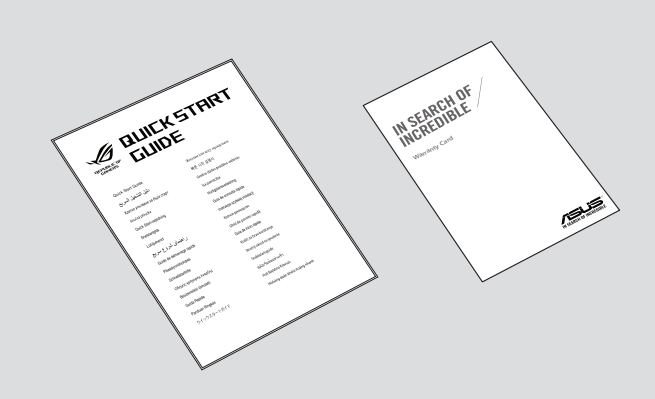

**REPUBLIC OF GRMERS** 

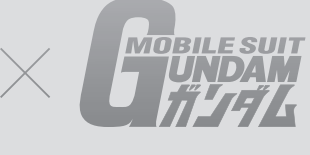

- 
- 1. Connect the bundled USB Type-C<sup>®</sup> cable to your keyboard.
- 2. Connect your keyboard to the PC.
- 3. Download and install the Armoury Crate software from https://www.asus.com/.
- 4. Follow the software instructions to update your keyboard's firmware.
- 5. Customize your keyboard using Armoury Crate.

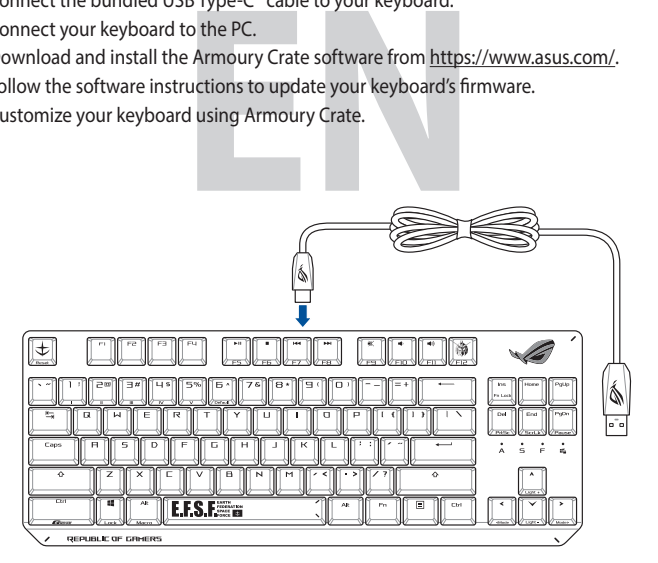

- 1. 將隨附的 Type-C® 線連接至鍵盤。
- 2. 將鍵盤連接至電腦。
- 3. 下載並安裝 Armoury Crate 軟體,下載連結:<u>https://www.asus.com/tw</u>。
- 4. 依照軟體指示更新鍵盤韌體。
- 5. 透過 Armoury Crate 客製化您的鍵盤。

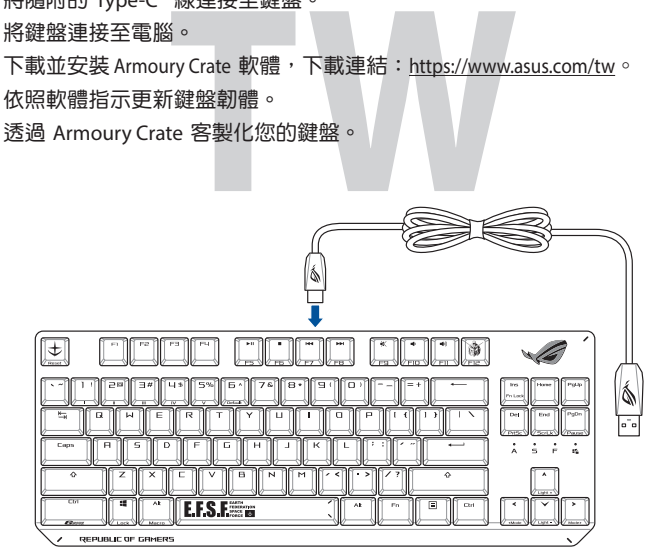

- 1. 将随附的 Type-C® 线连接至键盘。
- 2. 將鍵盤連接至電腦。

CSOTSU · SUNRISE

- 3. 下载并安装 Armoury Crate 软件,下载地址:<u>https://www.asus.com.cn</u>。
- 4. 按照軟件指示更新鍵盤固件。
- 5. 通过 Armoury Crate 个性化您的键盘

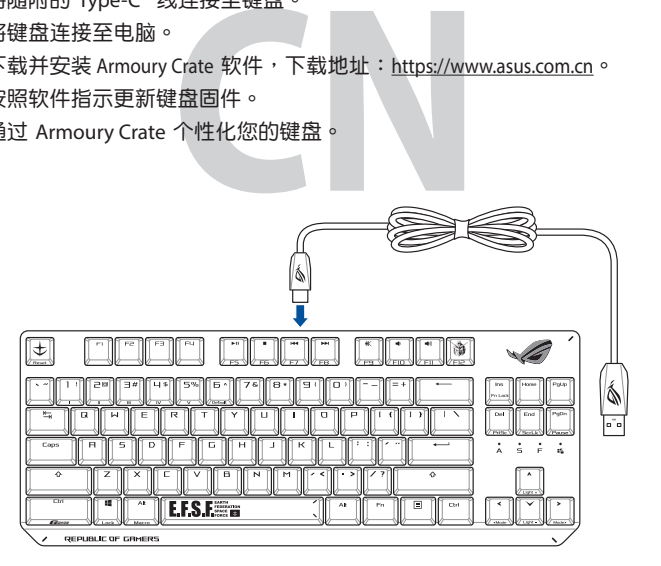

- 1. 付属の USB Type-C® ケーブルを本製品に接続します。
- 2. もう一端をパソコンの USB ポートに接続します。
- <sup>//ルを本装品に<sub>技術します。</sub><br>ポートに接続します。<br>aoury Crate をダウンロードし<br>ードのファームウェアを更新し<br>ティでキーボードの設定を力</sup> 3. ASUS Web サイトから Armoury Crate をダウンロードしてインストールします。 https://www.asus.com/
- **4. 画面の指示に従い、キーボードのファームウェアを更新します。**
- 5. Armoury Crate ユーティリティでキーボードの設定をカスタマイスします。
	-

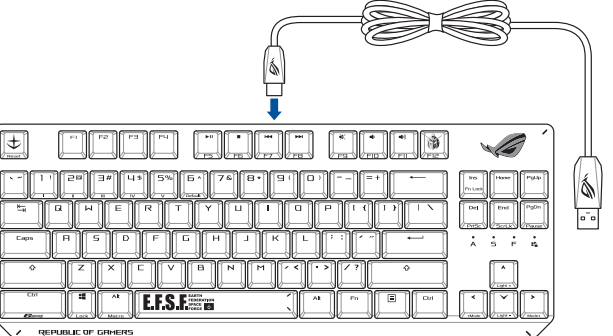

- 1. Connectez le câble USB Type-C® fourni à votre clavier.
- 2. Connectez votre clavier à l'ordinateur.
- 3. Téléchargez et installez le logiciel Armoury Crate en vous rendant sur https://www.asus.com/.
- 4. Suivez les instructions du logiciel pour mettre à jour le firmware de votre clavier.
- 5. Personnalisez votre clavier avec Armoury Crate.

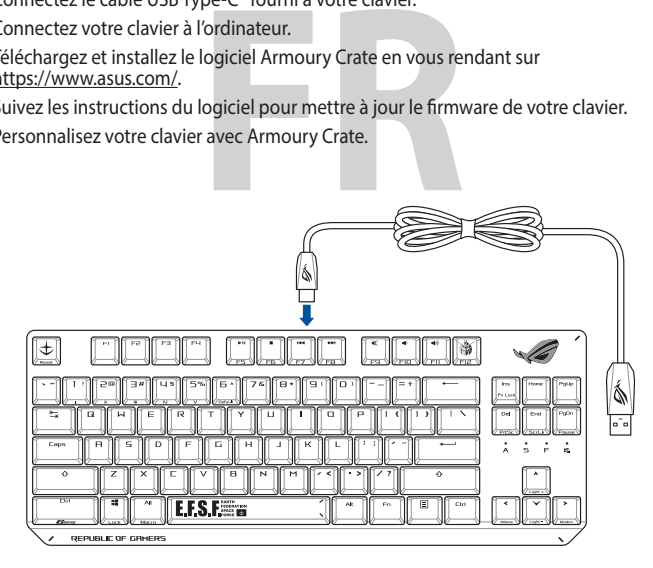

# **Key combinations**

#### **Function Key / Media Function Toggle**

Fn + Ins: Toggle between system function and media control for the F5 - F12 keys.

## **Stealth Mode: Minimize all windows and mute / Maximize all windows and unmute**

This function is only available when the F5 - F12 keys are toggled to Media Function.

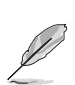

F12: Minimize all active windows and mute the system, or maximize all minimized windows and unmute the system.

**On-the-fly macro recording**

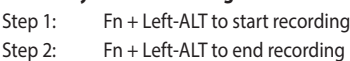

Step 3: Assign Macro Key

#### **Profile Switch**

 $Fn + 1/2/3/4/5/6*$ 

**\* 6 is default**

### **Light Effect Switch**

Fn + Right or Fn + Left

#### **Brightness Level**

Fn + Up: Brightness up Fn + Down: Brightness down

# **Print screen, Scroll lock, Pause keys**

Fn + Delete: Print Screen (PrtScr) Fn + End: Scroll Lock toggle (ScrLk) Fn + PageDown: Pause (Pause)

#### **Factory Default**

Fn + Esc: Hold these two buttons for over 10-15 seconds to reset to factory settings.

When running AURA SYNC, the hot key related with the lighting effect will be disabled, for

# example: Profile switch, Lighting effects switch, Brightness level.

# **Profile color and lighting effect mapping list**

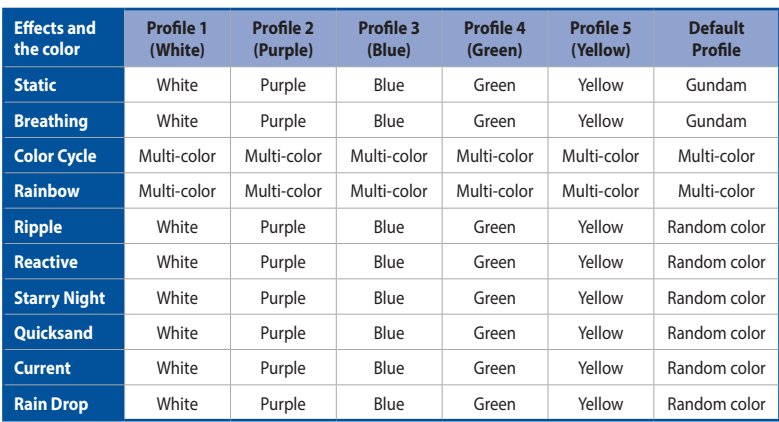

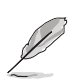

The default color(s) for the RGB lock indicator LEDs can be customized by switching profiles. Please refer to the table above.

• Whenever lock keys are enabled (Caps Lock, Scroll Lock, Fn-Lock, and Win Lock), the corresponding LEDs will always be lit. The default color will be displayed if no lighting effects are active. e.g. When Profile 3 is selected, any enabled lock indicator LEDs will always be blue or multi-colored unless specified otherwise.

# **Notices**

#### **Limitation of Liability**

Circumstances may arise where because of a default on ASUS' part or other liability, you are entitled to recover damages from ASUS. In each such instance, regardless of the basis on which you are entitled to claim damages from ASUS, ASUS is liable for no more than damages for bodily injury (including death) and damage to real property and tangible personal property; or any other actual and direct damages resulted from omission or failure of performing legal duties under this Warranty Statement, up to the listed contract price of each product. ASUS will only be responsible for or indemnify you for loss, damages or claims based in contract, tort or infringement under this Warranty Statement.

This limit also applies to ASUS' suppliers and its reseller. It is the maximum for which ASUS, its suppliers, and your reseller are collectively responsible.

UNDER NO CIRCUMSTANCES IS ASUS LIABLE FOR ANY OF THE FOLLOWING: (1) THIRD-PARTY CLAIMS AGAINST YOU FOR DAMAGES; (2) LOSS OF, OR DAMAGE TO, YOUR RECORDS OR DATA; OR (3) SPECIAL, INCIDENTAL, OR INDIRECT DAMAGES OR FOR ANY ECONOMIC CONSEQUENTIAL DAMAGES (INCLUDING LOST PROFITS OR SAVINGS), EVEN IF ASUS, ITS SUPPLIERS OR YOUR RESELLER IS INFORMED OF THEIR POSSIBILITY.

#### **REACH**

Complying with the REACH (Registration, Evaluation, Authorisation, and Restriction of Chemicals) regulatory framework, we published the chemical substances in our products at ASUS REACH website at http://csr.asus.com/english/REACH.htm.

#### **ASUS Recycling/Takeback Services**

ASUS recycling and takeback programs come from our commitment to the highest standards for protecting our environment. We believe in providing solutions for you to be able to responsibly recycle our products, batteries, other components as well as the packaging materials. Please go to <u>http://csr.asus.com/english/Takeback.htm</u> for detailed recycling information in different regions.

#### **Federal Communications Commission Statement**

This device complies with Part 15 of the FCC Rules. Operation is subject to the following two conditions: • This device may not cause harmful interference.

• This device must accept any interference received including interference that may cause undesired operation.

This equipment has been tested and found to comply with the limits for a Class B digital device, pursuant to Part 15 of the FCC Rules. These limits are designed to provide reasonable protection against harmful interference in a residential installation. This equipment generates, uses and can radiate radio frequency energy and, if not installed and used in accordance with manufacturer's instructions, may cause harmful interference to radio communications. However, there is no guarantee that interference will not occur in a particular installation. If this equipment does cause harmful interference to radio or television reception, which can be determined by turning the equipment off and on, the user is encouraged to try to correct the interference by one or more of the following measures:

- Reorient or relocate the receiving antenna.
- Increase the separation between the equipment and receiver.
- Connect the equipment to an outlet on a circuit different from that to which the receiver is connected.
- Consult the dealer or an experienced radio/TV technician for help.

**CAUTION!** The use of shielded cables for connection of the monitor to the graphics card is required to assure compliance<br>with FCC regulations. Changes or modifications to this unit not expressly approved by the party resp

#### **Compliance Statement of Innovation, Science and Economic Development Canada (ISED)**

This device complies with Innovation, Science and Economic Development Canada licence exempt RSS standard(s). Operation is subject to the following two conditions: (1) this device may not cause interference, and (2) this device must accept any interference, including interference that may cause undesired operation of the device.

CAN ICES-3(B)/NMB-3(B)

### **Déclaration de conformité de Innovation, Sciences et Développement économique Canada (ISED)**

Le présent appareil est conforme aux CNR d'Innovation, Sciences et Développement économique Canada applicables aux appareils radio exempts de licence. L'exploitation est autorisée aux deux conditions suivantes : (1) l'appareil ne doit pas produire de brouillage, et (2) l'utilisateur de l'appareil doit accepter tout brouillage radioélectrique subi, même si le brouillage est susceptible d'en compromettre le fonctionnement. CAN ICES-3(B)/NMB-3(B)

#### **VCCI: Japan Compliance Statement**

**VCCI Class B Statement**

VCCI 準拠クラスB機器(日本)

この装置は、クラスB情報技術装置です。この装置は、家庭環境で使用することを目的としていま この装置がラジオやテレビジョン受信機に近接して使用されると、受信障害を引き起こす すが、この装置:<br>ことがあります。

取扱説明書に従って正しい取り扱いをして下さい。

限用物質及其化學符號:

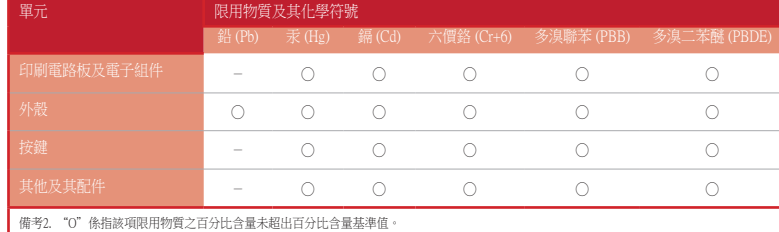

備考3. "-"係指該項限用物質為排除項目。

# **Regional notice for California**

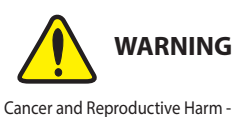

www.P65Warnings.ca.gov

# **ASUS contact information**

## **ASUSTeK COMPUTER INC.**

Address 1F., No. 15, Lide Rd., Beitou Dist., Taipei City 112, Taiwan<br>Telephone 1886-2-2894-3447 Telephone +886-2-2894-3447 Fax +886-2-2890-7798<br>Web site https://www.asus. https://www.asus.com

# **Technical Support**

Telephone +86-21-38429911

Online support https://qr.asus.com/techserv